# **LIMIT DESCRIPTION**

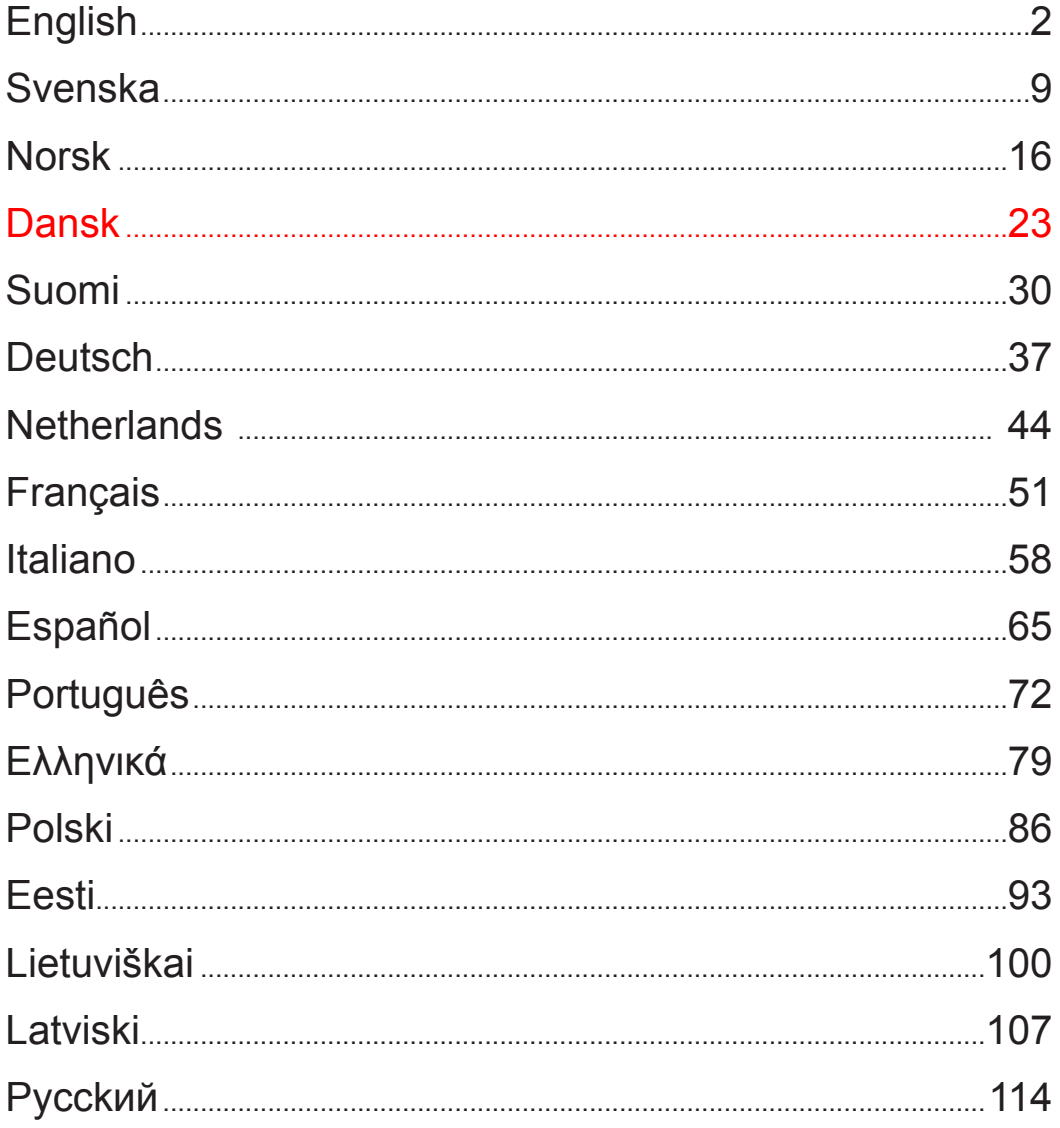

![](_page_1_Picture_0.jpeg)

![](_page_1_Picture_1.jpeg)

# **Specifikation**

Udlæsning 0,005 mm Nøjagtighed  $\pm 0.005$  mm Strøm 240 V Temperatur, drift  $0 - 45 \degree C$ Temperatur, opbevaring  $-30 - 70$  °C Luftfugtighed, maks. 90 % CE lavspændingsdirektivet 73/23/EEC samt 89/336/EEC.

## **Advarsel/vedligeholdelse**

- � Beskyt skalaerne og displayet imod vand, olie, metalspåner, støv osv.
- � Må ikke anvendes i atmosfærer med brændbare gasser eller udsættes for direkte sollys.
- � Højspænding og kraftig magnetisme kan beskadige udstyret.
- � Sluk for strømmen til enheden, hvis den ikke skal bruges i længere tid.
- � Displayet er udstyret med et litium-batteri til lagring af data. Hvis enheden ikke har været brugt i længere tid, kan batteriet have taget skade.

� Hold udstyret rent. Rengør med en ren og blød klud, som er fugtet med alkohol eller en lignende rensevæske.

### **Installation**

- � Skalaernes længde skal være større end maskinens vandring.
- � Kontrollér, at skalaen vender korrekt, så udlæsningsværdien tiltager i den rigtige retning. Se koordinatsystemet på side 4.
- � Paralleliteten mellem skalaerne og maskinens styreskinner er maks. 0,15 mm.
- � Paralleliteten mellem skalaernes sider og læsehovedet er maks. 0,1 mm.
- � Afstanden mellem skalaoverfladen og læsehovedet skal være 0,8-1,0 mm.
- � Skalaen og læsehovedet skal samles midt i maskinens vandringsområde.
- � Hvis skalaen er længere end 1000 mm, skal der påsættes monteringsklodser for at sikre paralleliteten.
- � De åbne skalasider skal monteres for at undgå kontakt med vand, olie, skærespåner osv.
- Den støvfaste afdækning skal holde en mindsteafstand på 0,5 mm til skalaen.
- � Signalledningerne og strømkablet skal fastgøres ordentligt for at undgå beskadigelse og driftsvanskeligheder.
- � Displayet skal udstyres med en separat jordledning.

![](_page_1_Figure_23.jpeg)

![](_page_1_Figure_24.jpeg)

# LAMAT

**Dansk**

# **Display**

**Displayknapper**

![](_page_2_Picture_73.jpeg)

![](_page_3_Picture_0.jpeg)

![](_page_3_Picture_1.jpeg)

![](_page_3_Picture_143.jpeg)

![](_page_4_Picture_0.jpeg)

![](_page_4_Picture_1.jpeg)

#### **Radius/diameter**

X-aksen kan indstilles med en diameterværdi. Juster værktøjet til midterlinjen. Nulstil X-aksen. Tryk på **X0** Tryk på Tryk på **Tool/R/D.** R/D vises i displayet, når R/D-funktionen er aktiv. Eksempel: Værktøjet er i position A. Displayet viser 39,000

Flyt værktøjet fra A til B. Displayet viser 78,000

![](_page_4_Figure_5.jpeg)

# **Værktøjsindstilling**

![](_page_4_Figure_7.jpeg)

#### **Angivelse af referencepunkter**

Bemærk, at R/D-funktionen er deaktiveret i følgende eksempel. Hvis R/D er aktiv, gives Xværdien som diameter.

Juster værktøjet til position 0. Nulstil skalaerne i absolut udlæsning. Tryk på **X0 Z0.**

**Reference 1**. Diameter 40 mm. Længde 70 mm Angiv referencepunkt 1. Skift med  $\bigcup$ , indtil SDM 1 vises i displayet. Tryk alternativt på  $\boxed{\text{SDM}}$  Tast 1 Tryk på  $\boxed{\text{ENT}}$ , indtil SDM 1 vises i displayet.  $\sigma$ <sub>Tryk på</sub>  $(X)$ <sub>Tast 20 Tryk på  $\boxed{\text{SDM}}$ , Tryk på  $\boxed{\text{S2}}$ Tast 70 Tryk på  $\boxed{\text{SDM}}$ </sub>

# TMT

**Reference 2**. Diameter 60 mm. Længde 155 - 25 -10 mm Angiv referencepunkt 2. Skift med  $\Box$ , indtil SDM 2 vises i displayet. Tryk alternativt på  $\boxed{\text{SDM}}$  Tryk på 2 Tryk på  $\boxed{\text{ENT}}$ , indtil SDM 2 vises i displayet.  $\frac{1}{\text{Tryk}} \frac{1}{\text{pa}} \left( \frac{1}{\text{Im } \lambda} \right)$  Tast 30 Tryk på  $\frac{1}{\text{Im } \lambda}$  Tryk på  $\frac{1}{\text{Im } \lambda}$  Tast 120 Tryk på  $\frac{1}{\text{Im } \lambda}$ **Reference 3**. Diameter 40 mm. Længde 155 - 25 mm = 130 mm. Angiv referencepunkt 3. Skift med  $\Box$ , indtil SDM 3 vises i displayet. Tryk alternativt på  $\boxed{\text{SDM}}$  Tast 3 Tryk på  $\boxed{\text{ENT}}$ , indtil SDM 1 vises i displayet.  $\frac{X}{\text{Tryk}} \frac{X}{\text{Part 20 Tryk}} \frac{1}{\text{Part 20 Tryk}} \frac{1}{\text{Part 130 Tryk}} \frac{1}{\text{Part 130 Tryk}} \frac{1}{\text{Part 130 Tryk}}$ 

**Dansk**

# **Betjeningseksempel**

Eksempel med R/D-funktionen aktiveret. Tryk på **Tool/R/D.** R/D vises i displayet. Juster værktøjet til position 0. Nulstil skalaerne. Tryk på **X0 Z0.**

Fastslå denne position i forhold til SDM1. Tryk på . Næste position, tryk på  $\bigoplus$ SDM2 Tryk på  $\lfloor X \rfloor$ Tast 20  $\lfloor \text{ENT} \rfloor$ Tryk på  $\lfloor Z \rfloor$ Tast 40 Næste position, tryk på  $\underbrace{\bigoplus}$ SDM3 Tryk på  $\underbrace{\bigcup}$ Tast 40  $\underbrace{\text{ENT}}$ Tryk på  $\bigoplus$ Z<sub>1</sub> Tast 70  $\underbrace{\text{ENT}}$ Næste position, tryk på  $\bigoplus$ SDM4 Tryk på  $\boxed{\underline{X}}$  Tast 60  $\boxed{\text{em}}$  Tryk på  $\boxed{\underline{Z}}$  Tast 120  $\boxed{\text{em}}$ Næste position, tryk på  $\underbrace{\bigoplus}$ SDM5 Tryk på  $\underbrace{\bigcup}$  Tast 71  $\underbrace{\text{ENT}}$  Tryk på  $\underbrace{\bigcup}$ Tast 130 Næste position, tryk på  $\bigoplus$ SDM6 Tryk på  $\lfloor X \rfloor$ Tast 40  $\lfloor \text{ENT} \rfloor$ Tryk på  $\lfloor Z \rfloor$ Tast 155  $\lfloor \text{ENT} \rfloor$ Skift til referencepunkterne med UI SDM1, SDM2 ...SDM6.

Juster værktøjet for hvert trin, indtil skalaerne viser *0,000*.

## **Annullering af referencepunkter**

Annullér i absolut udlæsning. Tryk på  $\bigcup$  10 gange for at annullere alle SDM-værdier.

![](_page_6_Picture_0.jpeg)

![](_page_6_Picture_1.jpeg)

## **Værktøjsindstilling**

Der kræves forskellige værktøjer til forarbejdning af forskellige komponenter. Med henblik på lettere betjening kan der konfigureres op til 200 forskellige værktøjsgrundindstillinger.

Juster værktøj 1 som referenceværktøj. Tryk på **Tool/R/D.** *Tool 1* vises i displayet.

![](_page_6_Figure_5.jpeg)

$$
\text{Task}(\overline{X}) - 5 \text{ (ENT)} \text{Task}(\overline{\mathcal{Z}_2}) 10 \text{ (ENT)}
$$

![](_page_6_Figure_7.jpeg)

Tryk på **Tool/R/D** for at forlade værktøjsindstillingen**.**

### **Værktøjsskift**

Tryk på **CALL** for at skifte værktøj. *CHOOSE* vises i displayet.

Angiv værktøjsnummeret. Tryk på  $\boxed{\text{ENT}}$ . Tryk på **CALL.** 

Juster værktøjet, indtil skalaerne viser *0,000*, og fortsæt arbejdet med det nye værktøj.

![](_page_6_Figure_13.jpeg)

![](_page_7_Picture_0.jpeg)

**Dansk**

#### **Måling af tilspidsning**

Tilspidsning kan måles og styres uden videre.

Berør overfladen i et punkt med et værktøj eller en målespids. Tryk på **KON**. Flyt værktøjet eller måle-**ENT** 

spidsen til et andet punkt. Tryk på

X viser tilspidsningen i displayet. Z viser vinklen i displayet. Tryk på **KON** for at afslutte tilspidsningsmålingen.

![](_page_7_Figure_7.jpeg)